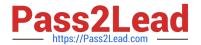

# 1Z0-460<sup>Q&As</sup>

Oracle Linux 6 Implementation Essentials

## Pass Oracle 1Z0-460 Exam with 100% Guarantee

Free Download Real Questions & Answers PDF and VCE file from:

https://www.pass2lead.com/1z0-460.html

100% Passing Guarantee 100% Money Back Assurance

Following Questions and Answers are all new published by Oracle
Official Exam Center

- Instant Download After Purchase
- 100% Money Back Guarantee
- 365 Days Free Update
- 800,000+ Satisfied Customers

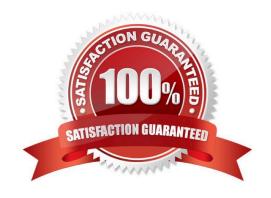

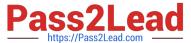

#### **QUESTION 1**

Which two conditions will cause OCFS2 to evict a node?

- A. When a node no longer responds to network heartbeat signals from other members of the cluster
- B. When storage array is at 90% capacity
- C. When access to storage is lost
- D. When a node is running at 90% utilization

Correct Answer: AC

A: How does the disk heartbeat work?

Every node writes every two secs to its block in the heartbeat system file. The block offset is equal to its global node number. So node 0 writes to the first block, node 1 to the second, etc. All the nodes also read the heartbeat sysfile every two secs. As long as the timestamp is changing, that node is deemed alive.

#### **QUESTION 2**

The Oracle "helper" package (RPM), formerly known as "Oracle-validated" (which helps meet prerequisites for installing Oracle software), has been renamed. What is the new name?

- A. Oracle-11gR2-validated
- B. Oracle-11fR2-valid\_package
- C. Oracle-rdbms-server-11gR2-preinstall
- D. Oracle-11gR2-preinstall

Correct Answer: C

Now that the certification of the Oracle Database 11g R2 with Oracle Linux 6 and the Unbreakable Enterprise Kernel has been announced, we are glad to announce the availability of oracle-rdbms-server11gR2-preinstall, the Oracle RDBMS Server 11gR2 Pre-install RPM package (formerly known as oracle-validated). Designed specifically for Oracle Linux 6, this RPM aids in the installation of the Oracle Database.

Reference: Oracle RDBMS Server 11gR2 Pre-Install RPM for Oracle Linux 6 has been released

#### **QUESTION 3**

You have to find out the version of bash shell package installed on your Oracle Linux system. Which yum command can help you find the version information?

A. # yum version bash

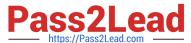

### https://www.pass2lead.com/1z0-460.html

2024 Latest pass2lead 1Z0-460 PDF and VCE dumps Download

| B. # yum showversion bash                                                                                                    |
|----------------------------------------------------------------------------------------------------|
| C. # yum info bash                                                                                                    |
| D. # yum listversion bash                                                                                                    |
| Correct Answer: C                                                                                                    |
| Example:                                                                                                    |
| [oracle@oraclelinux6 ~]\$ yum info bash                                                                                                    |
| Loaded plugins: refresh-packagekit, security Installed Packages Name: bash Arch: x86_64 Version: 4.1.2 Release: 9.el6_2 Size: 3.0 M Repo: installed From repo: ol6_u3_base Summary: The GNU Bourne Again shell URL: http://www.gnu.org/software/bash License: GPLv3+ Description: The GNU Bourne Again shell (Bash) is a shell or command language: interpreter that is compatible with the Bourne shell (sh). Bash: incorporates useful features from the Korn shell (ksh) and the |
| C : shell (csh). Most sh scripts can be run by bash without : modification.                                                                                                    |
|                                                                                                    |
| QUESTION 4                                                                                                    |
| You have executed the following commands as the root user:                                                                                                    |
| # find /home   cpio o H tar F root@HostA: /dev/nst0 rsh command = /usr/bin/ssh                                                                                                    |
| What is the purpose of issuing this command?                                                                                                    |
| A. To archive the contents of the /home directory in the tar format to a remote host system\\'s tape drive device /dev/nst0                                                                                                    |
| B. To archive the contents of the /home directory in the cpio format to a remote host system\\'s tape device /dev/nst0                                                                                                    |
| C. To archive the contents of the /home directory in the cpio and tar formats to a remote system\\'s tape drive device /dev/nst0                                                                                                    |
| D. To extract the contents of the /home directory from the tape drive device /dev/nst0                                                                                                    |
| Correct Answer: A                                                                                                    |
| Note:                                                                                                    |
| *                                                                                                    |
| The coin command is one of standard Unix backup utilities. It stands for "copy in/out " It is much less well known and                                                                                                    |

The cpio command is one of standard Unix backup utilities. It stands for "copy in/out." It is much less well known and more rarely used Unix utility in comparison with tar.

The cpio command is one of standard Unix backup utilities. It stands for "copy in/out." It is much less well known and more rarely used Unix utility in comparison with tar.

\* -H format. Here tar

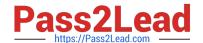

## https://www.pass2lead.com/1z0-460.html

2024 Latest pass2lead 1Z0-460 PDF and VCE dumps Download

#### **QUESTION 5**

| A. Second         |  |  |
|-------------------|--|--|
| B. Minute         |  |  |
| C. Hour           |  |  |
| D. Day            |  |  |
| Correct Answer: B |  |  |
|                   |  |  |

The crond daemon checks each command to see whether it should be run in the current \_\_\_\_\_\_.

The cron utility then wakes up every minute, examining all stored crontabs, checking each command to see if it should be run in the current minute.

1Z0-460 VCE Dumps

1Z0-460 Practice Test

1Z0-460 Study Guide